# **Search hints and tips for the Knowledge and Library Hub**

### **Phrase searching**

Use double quotes for a phrase e.g. "global warming"

#### **Boolean and brackets**

Use AND OR NOT to include and exclude words. It's not case sensitive so you don't need to use capital letters. Use brackets to set the order in which words are searched. Eg. (mouse OR rat) AND trap will find the word mouse or the word rat together with the word trap

You can also use brackets within brackets eg. ((mouse OR rat) AND trap) OR mousetrap

#### **Wildcards and truncation**

#### **Asterisk \***

Use \* replaces multiple letters at the end, in the middle of words or between words.

psycholog\* will find psychology, psychologies, psychologist, psychologists ….

hea\*one will find headphone, headstone, healthone, hearthstone, heartstone, ....

midsummer \* dream will find midsummer night's dream, midsummer day's dream ....

#### **Hash #**

Use # to optionally replace one letter at the end or in the middle of words. e.g p#ediatric will find pediatric or paediatric

#### **Question mark ?**

Use ? to replace exactly one letter in the middle of words. e.g. ne?t will find neat, nest or next

#### **Combining wildcards and truncation**

p#ediatric\* will find pediatric, pediatrics, pediatrician, pediatricians, paediatric, paediatrics, paediatrician, paediatricians . . .

#### **Near and within**

Near (N) finds words a maximum number of words apart from one another, regardless of the order in which they appear. e.g. tax N5 reform would find tax reform as well as tax that has been submitted for reform.

Within (W) finds the words if they are within a number of words of one another, in the order in which you put them. e.g. tax W8 reform to find results that would match tax reform but would not match reform of income tax.

You can use any number of words up to 255.

#### **Search only the title and abstract using OR**

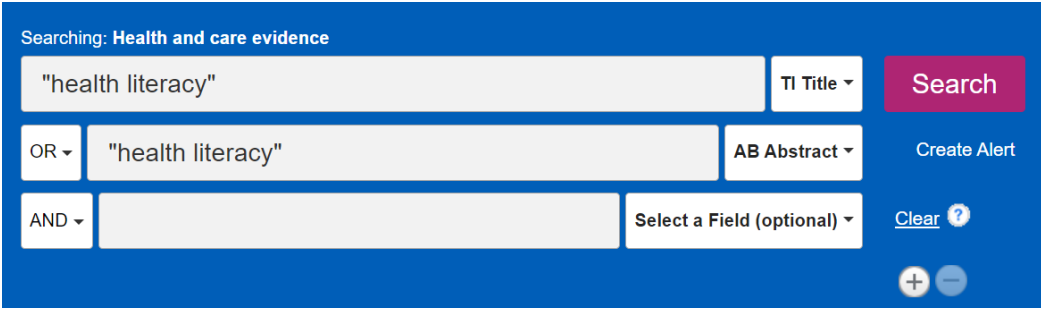

## **Limiting your search results**

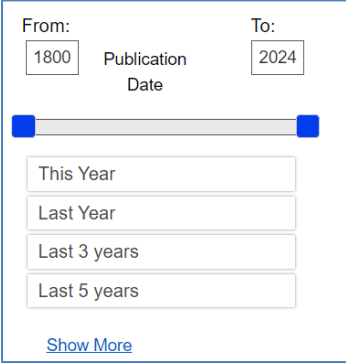

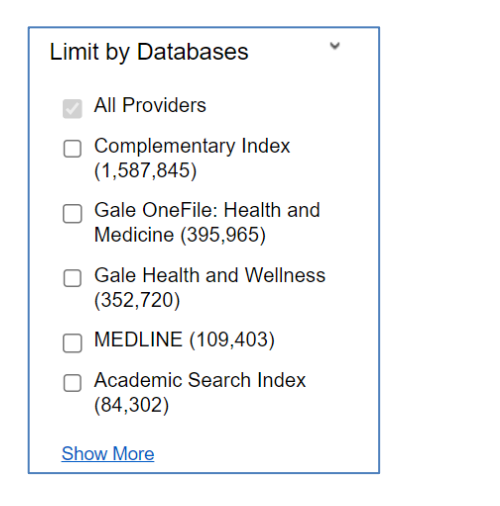

#### **Date limits Limit to Academic journal**

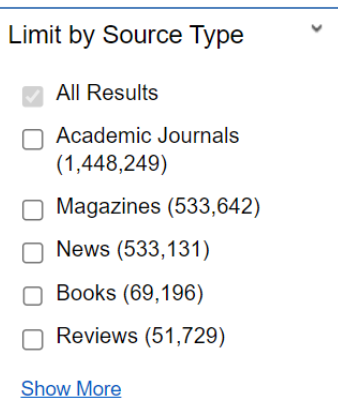

### **Limit by database Removing limits – click on cross next to the limit you wish to remove**

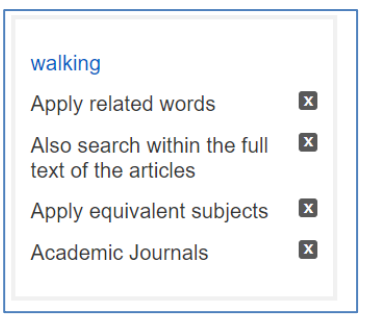